# **Visual**

**Professional Edion User's Guide**

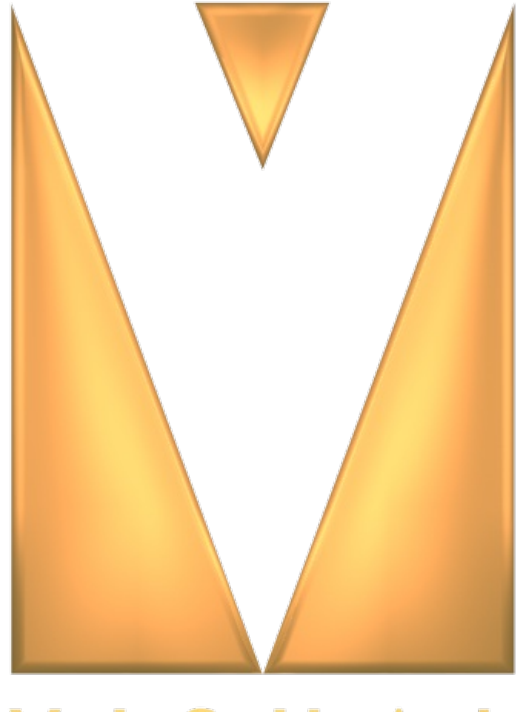

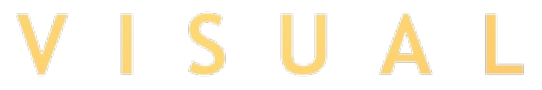

[www.Visual-3D.com](http://www.visual-3d.com)

# **Copyright Notice**

# **Visual User's Guide**

### Acuity Lighting Group, 1999-2013, all rights reserved.

U.S. Government users are subject to RESTRICTED RIGHTS.

For the latest updates and corrections to this User's Guide, visit our website at [www.Visual-3D.com](http://www.visual-3d.com)

This document is provided by Acuity Lighting Group to licensed users of the Visual software product for information purposes only and is furnished on an "AS IS" basis; that is, without any warranties, whatsoever, expressed or implied.

Visual and the Visual logos are registered trademarks of Acuity Lighting Group.

Microsoft Windows, Windows NT, Windows XP and Windows 2000 are registered trademarks of the Microsoft Corporation.

Intel and Pentium are trademarks of Intel Corporation in the U.S. and/or other countries.

AMD Athlon and AMD Opteron are trademarks of Advanced Micro Devices, Inc. in the United States and/or other countries.

Adobe and Acrobat Reader are registered trademarks of Adobe Systems Incorporated in the United States and/or other countries.

Information in this document is subject to change without notice and does not represent a commitment on the part of Acuity Lighting Group. The software described in this document is furnished under a license agreement. The software may be used only in accordance with the terms of that license agreement.

### **Visual License Agreement**

#### **VISUAL® SOFTWARE LICENSEAGREEMENT**

Set out below are the terms and conditions under which you (either an individual or a single business entity, collectively referred to as "You" or "Your") are permitted to use the software product identified above in the title of this Agreement, which includes computer software (the "Program") and, as applicable, associated media, printed materials and "on-line" or electronic documentation (the "Documentation"). Carefully read all the terms and conditions of this Agreement before using the Software Application. BY USING THE SOFTWARE APPLICATION, OR BY CLICKING THE "I AGREE" OR SIMILAR *[ICON](javascript:TextPopup(this))*, OR BY INSTALLING OR COPYING THE SOFTWARE APPLICATION, YOU AGREE TO BE BOUND BY THE TERMS OF THIS LEGAL AGREEMENT BETWEEN ACUITY BRANDS LIGHTING, INC. ("ACUITY BRANDS LIGHTING") AND YOUAND YOU REPRESENT THAT YOU HAVE FULL POWER AND AUTHORITY TO ENTER INTO THIS AGREEMENT. IF YOU DO NOT AGREE TO THE TERMS OF THIS AGREEMENT, DO NOT USE OR INSTALL OR COPY THE SOFTWARE APPLICATION.

#### **1.0 Ownership**

The Program is proprietary to Acuity Brands Lighting and its licensors, and is protected under applicable copyright and/or trade secret laws. All right, title and interest in and to the Program shall remain with Acuity Brands Lighting, Inc. and its licensors. This Agreement does not constitute a sale of the Program, but only conveys to You a limited right to use the Program in accordance with the terms of this Agreement. Acuity Brands Lighting and its licensors retain all rights in the Program not expressly granted.

#### **2.0 License Grant and Termination**

You are granted a limited, revocable, nonexclusive, nontransferable license to use the Program on a single computer in accordance with the Documentation only in connection with Acuity Brands Lighting 's products and services. All proprietary notices in or on a Program shall be duplicated by You on all copies of the Program and shall not be altered or removed. Except as expressly permitted herein, You may not alter, modify, copy, disassemble, decompile, reverse engineer, create derivative works from, or sell, sublicense, rent, or otherwise transfer to any other person or entity, the Program or the Documentation. Your right to use the Program shall terminate upon Your failure to comply with any term or condition of this Agreement. Upon termination of the licenses granted herein, You must cease all use of the Program and destroy the Program (including all copies thereof) and all Documentation, and certify to Acuity Brands Lighting that all Program and Documentation have been so destroyed. All other rights and obligations set forth herein shall survive termination of the licenses granted herein.

#### **3.0 Privacy**

When You order and/or interact with this Program through the Visual® website, Your ordering and interaction is subject to the terms of the Acuity Brands Privacy Policy accessible from the site. In addition, when You use this Program, Acuity Brands Lighting may collect and store some or all of the following: (1) log-in data and (2) information about how You use the Program, such as information about products with respect to which the Program is used. Acuity Brands Lighting, Inc. uses this information to operate and improve the Program and may use and share this information, but only in anonymous, filtered, or aggregate form, for general business purposes. The information this Program collects may be stored locally on Your computer and may be transmitted to our servers in the United States. The transmission of information over wireless and wired networks is not inherently secure. As a result, Acuity Brands Lighting. does not guarantee, and You should not expect that Your information will always remain private when using this Program. Acuity Brands Lighting reserves the right to make changes to these privacy practices from time to time. Any changes will take effect upon the expiration of thirty (30) days after notification via the Visual website. If You do not agree to any changes, You have the right to uninstall and discontinue using the Software. Any use of the Software after the thirty (30) day notice period constitutes Your acceptance of any change.

#### **4.0 Disclaimer of Warranty**

THE PROGRAM LICENSED HEREIN IS LICENSED "AS IS" AND ACUITY BRANDS LIGHTING MAKES NO REPRESENTATIONS OR WARRANTIES OF ANY KIND, EXPRESS OR IMPLIED, WHICH MIGHT OTHERWISE APPLY TO THE PROGRAM OR DOCUMENTATION. ALL WARRANTIES AND CONDITIONS OF ANY KIND, PAST OR PRESENT, WHETHER STATUTORY, COMMON-LAW OR FROMA COURSE OF DEALING OR USAGE OF TRADE, INCLUDING, WITHOUT LIMITATION, IMPLIED WARRANTIES OF NONINFRINGEMENT, MERCHANTABILITY OR FITNESS FOR A PARTICULAR PURPOSE, ACCURACY, RESULTS, OUTPUT, OR SECURITY ARE HEREBY EXPRESSLY DISCLAIMED TO THE FULLEST EXTENT PERMITTED BY LAW. Acuity Brands Lighting. does not warrant that the operation of the Program will be uninterrupted or error-free,, or that the Program will meet Your requirements. Program calculations and lighting equipment design specifications are determined based on methods recommended by the Illuminating Engineering Society (IES) and/or or standard industry practice, but Acuity Brands Lighting. does not warrant that the layout for any project will comply with IES standards.

#### **5.0 Limitations**

The Program includes lighting design and analysis tools and performs general lighting and ultra-violet germicidal irradiation ("UVGI") calculations, using publicly available sources of data and/or user provided data. Calculated values are based on such input data, although photometry extrapolated from a test using a different *[lamp](javascript:TextPopup(this))* than indicated may be used. End-user environment and application (including, but not limited to, voltage variation and dirt accumulation) can affect uniformity, glare or other *[photometric](javascript:TextPopup(this))* issues, and can cause actual performance to differ from calculated values. As the user of the Program, You are solely responsible for the selection of the Program to achieve your intended results, for the installation and use made of the Program, and for the results obtained from the Program. For clarity, You are solely responsible for selection of appropriate lighting products and applications that meet the applicable project requirements for lighting and illumination, including requirements for lighting system suitability and safety. The designs, analyses and calculations provided by this Program are not a substitute for independent engineering analysis and testing, whether for lighting safety, system performance, suitability of products, or effectiveness of analyses for use in a particular application.

IN NO EVENT SHALLACUITY BRANDS LIGHTING, INC., ITS AFFILIATES OR LICENSORS (THE "ACUITY PARTIES") OR THE NEW YORK STATE ENERGY RESEARCH DEVELOPMENT AUTHORITY ("NYSERDA"), ST. VINCENT'S HOSPITAL OR MOUNT SINAI HOSPITAL (WHO, UNDER NYSERDAAGREEMENT 9425, PERFORMED A VALIDATION STUDY OF THE UVGI CALCULATIONS) (THE "UVGI PARTIES") BE LIABLE WHETHER IN CONTRACT OR IN TORT, FOR ANY LOSSES, INJURIES OR DAMAGES OF ANY KIND,TO ANY PERSONOR ENTITY (INCLUDING WITHOUT LIMITATION, ANY DIRECT, INDIRECT, CONSEQUENTIAL, SPECIAL, MULTIPLE, EXEMPLARY, PUNITIVE OR INCIDENTAL DAMAGES WHATSOEVER) ARISING OUT OF OR RELATING TO ANY USE, INABILITY TO USE, CONDITION, PERFORMANCE, DEFECT OR FAILURE IN, OR IMPROPER APPLICATION OF, THE PROGRAM OR THE RESULTS OF THE PROGRAM (INCLUDING, WITHOUT LIMITATION, DAMAGES RESULTING FROM DIFFERENCES BETWEEN MEASURED LIGHTING SYSTEM PERFORMANCE AND LIGHTING SYSTEM PERFORMANCE PREDICTED BY USING THE PROGRAM, DAMAGES RELATED TO SAFETY ISSUES THAT MAY ARISE FROM USE OF THE RESULTS OF THE PROGRAM, DAMAGES RELATED TO USE OF THE PROGRAM TO CREATE LIGHTING DESIGNS FOR HAZARDOUS ENVIRONMENTS, DAMAGES FOR LOSS OF BUSINESS PROFIT, BUSINESS INTERRUPTION, LOSS OF BUSINESS INFORMATIONOR OTHER PECUNIARY LOSS, OR DAMAGES FOR LOST OR CORRUPTED DATA), PROGRAM EVEN IF THE ACUITY PARTIES OF THE UVGI PARTIES HAVE BEENADVISED OF THE POSSIBILITY OF SUCH DAMAGES. IN NO EVENT WILL THE TOTAL LIABILITY OF THE ACUITY PARTIES OR THE UVGI PARTIES TO YOUOR ANY OTHER PARTY FOR ANY LOSSES OR DAMAGES RESULTING FROMANY CLAIMS, DEMANDS OR ACTIONS ARISING OUT OF OR RELATING TO THIS AGREEMENT OR YOUR USE OF THE PROGRAM OR DOCUMENTATION EXCEED THE LICENSE FEES PAID FOR USE OF THE PROGRAM OR \$10, WHICHEVER IS GREATER. Some states or jurisdictions do not allow the exclusion or limitation of certain damages. The limitations provided in this License Agreement are intended to apply to the fullest extent allowable under applicable law.

You release and waive all claims against the Acuity Parties and the UVGI Parties, and the directors, trustees, officers, shareholders, employees, agents and representatives of each of the foregoing, from any and all claims, damages, liabilities, costs and expenses arising out of Your use of the Program. If You are a California resident, You waive any rights You may have under §1542 of the California Civil Code, which reads: "A general release does not extend to claims which the creditor does not know or suspect to exist in his favor at the time of executing the release, which if known by him must have materially affected his settlement with the debtor." You agree to release unknown claims and waive all available rights under California Civil Code §1542 or under any other statute or common law principle of similar effect. To the extent permitted by applicable law, this release covers all such claims regardless of the negligence of the Acuity Parties or the UVGI Parties.

#### **6.0 Export**

You acknowledge that the Program is subject to restrictions and controls imposed by the United States Export Administration Act (the "Act") and the regulations thereunder. You agree and certify that neither the Program nor any direct product thereof is being or will be acquired, shipped, transferred or re-exported, directly or indirectly, into any country prohibited by the Act and the regulations thereunder or will be used for any purposes prohibited by the same.

#### **7.0 Government Users**

The Program is provided with RESTRICTED RIGHTS. Use, duplication, or disclosure by or on behalf of the United States of America, its agencies and/or instrumentalities is subject to restrictions as set forth in subparagraph (c)(1)(ii) of the Rights in Technical Data and Computer Software clause at DFARS 252.227-7013, or subparagraphs (c) (1) and (2) of the Commercial Computer-Restricted Rights at 48 CFR 52.227-19.

#### **8.0 Miscellaneous**

This Agreement shall be construed in accordance with the laws of the State of Georgia. You agree that the exclusive jurisdiction for any claim or action arising out of or relating to this License Agreement shall be filed only in the state or federal courts located in the State of Georgia, and You further agree and submit to the exercise of personal jurisdiction of such courts for the purpose of litigating any such claim or action. This Agreement may not be altered or amended except by a written document signed by an authorized officer of Acuity Brands Lighting, Inc. You may not assign this Agreement or any rights or obligations hereunder to any other person or entity without the prior consent of Acuity Brands Lighting, Inc.

Should you have any questions concerning this Agreement or the Programs, or the Documentation, please contact Acuity Brands Lighting, Inc. by calling (800) 279-8043.

# **System Requirements**

Visual has been developed for the Microsoft Windows operating system. The minimum system requirements for Visual 2.7 are:

- Operating System: Microsoft Windows XP/Vista/Windows 7/ Windows 8
- Processor: Intel Dual or Quad Core (2.4 GHz minimum) 32 or 64 bit
- Memory: 2GB minimum, 4 GB recommended
- Video Card: 256MB RAM, 512MB recommended, supports Open GL
- Hard Drive: 80 MB to 120 MB available space
- Virtual Memory: Minimum set to 3000 MB Learn how to change your virtual [memory](http://www.visual-3d.com/Support/TechInfo/VirtualMemory.aspx)

# **Windows Firewall**

One of the security features that Microsoft provides to keep your information private is the Windows 7/8 Firewall. To get the most out of the firewall, you need to tell Windows to allow certain trusted programs to break through. Images from Windows 7 are shown. Individual system configuration may vary, but the commands necessary are in the same place(s).

Afirewall is designed to keep your computer safe from outsiders by preventing anyone or any program from entering or exiting your computer via the Internet. Programs that you have that need to access the Internet, such as Visual Lighting Software, are going to be stopped dead in their tracks. To keep things running smoothly, you need to tell Windows Firewall which programs are safe.

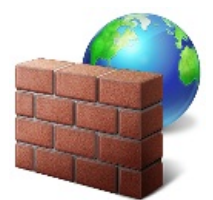

Open the Windows Start Menu and select *Control [Panel](javascript:TextPopup(this))*. Computer Control Panel Devices and Printers Select *System and Security*. **System and Security** Review your co. puter's status Back up your computer Find and fix problems Select *Allowa program through Windows Firewall* .**Windows Firewall** Check firewall status Allow a program through Windows Eirewall

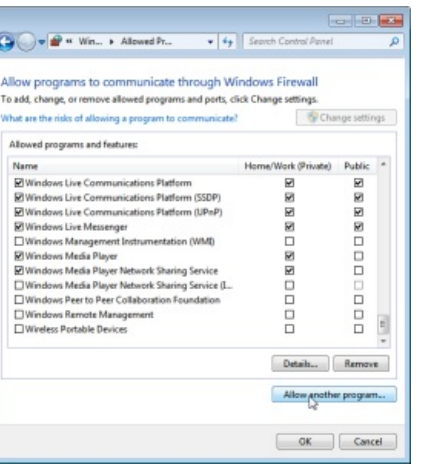

Locate the entry "Visual 2012" and select *Add*.

Close Control *[Panel](javascript:TextPopup(this))* by clicking the red X.

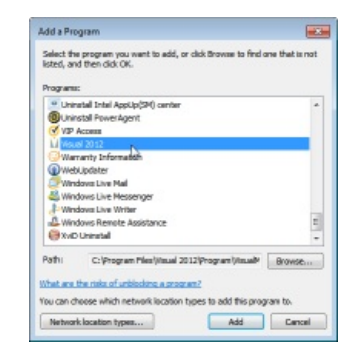

Use of other security and/or firewall software may impact program operation. Modification of settings in non-Windows applications is the responsibility of individual users and is not supported.

# **Proxy Servers**

If you have a proxy server, you need to set it to work properly with Visual.

Open the Windows Start Menu and select Control *[Panel](javascript:TextPopup(this))*.

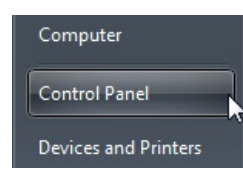

In the Control *[Panel](javascript:TextPopup(this))*, select Network and Internet.

In the Network and Internet settings *[dialog](javascript:TextPopup(this))*, select Internet Options.

In the Internet Properties *[dialog](javascript:TextPopup(this))*, select the Connections *[tab](javascript:TextPopup(this))*. Then select LAN Settings at the bottom of the *[dialog](javascript:TextPopup(this))*.

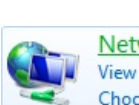

Network<sub>n</sub>and Internet View netwo status and tasks Choose homegroup and sharing options

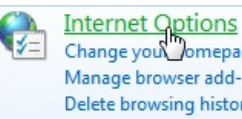

Change you Domepage Manage browser add-ons Delete browsing history and cookies

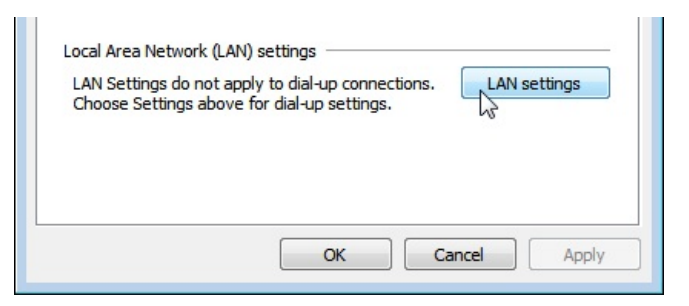

In the Proxy Server section of the *[dialog](javascript:TextPopup(this))* that appears, click the checkbox if necessary and then click the Advanced button.

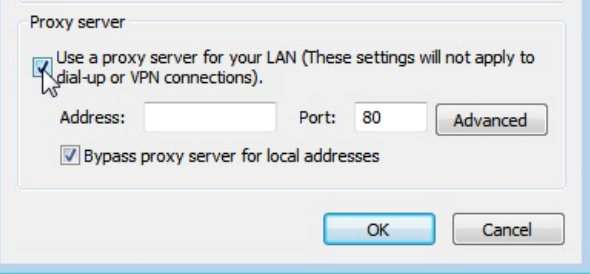

In the Exceptions section, add an entry for Visual that includes the separating semicolon and "\*.visual-3d".

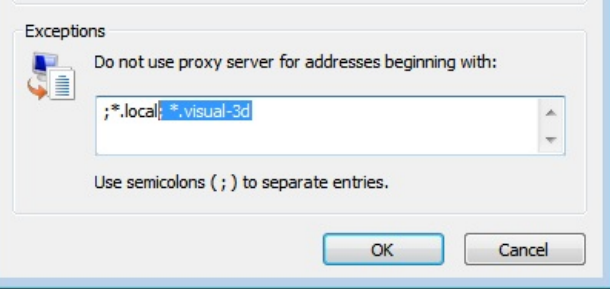

Close all dialogs that remain open by clicking OK as necessary. This setup is independent of the web browser(s) used on the computer.

# **Installation, Registration and Technical Support**

### **Installation**

- 1. Download the setup program from [www.visual-3d.com/Software/Download.aspx](http://www.visual-3d.com/Downloads/Software/Software.aspx) .
- 2. The Visual Installation program will begin running. Follow the instructions that appear on your screen.
- 3. Visit [www.Visual-3D.com](http://www.visual-3d.com) to check for program news and updates.

### **Manual Comments**

Comments on the User's Guide are welcome at: [support@Visual-3D.com](mailto:support@Visual-3D.com?Subject=Visual Help Manual Comments) If you search for an Index topic and it isn't there, please **Email us your Index [topics](mailto:support@Visual-3D.com?Subject=Visual Help Manual - Please add this Index topic)** 

### **Registration**

It is important that we keep all users informed of updates for Visual. To *[register](javascript:TextPopup(this))* as a Visual user, please create an account on the Visual website: [www.Visual-3D.com](http://www.visual-3d.com)

### **Technical Support**

For technical support questions, please visit the Support section of the Visual [website](http://www.visual-3d.com) or contact the Visual Support Center via email or telephone:

- Internet: [www.Visual-3D.com](http://www.visual-3d.com)
- Email: [support@Visual-3D.com](mailto:support@Visual-3D.com)
- Phone: 1-800-279-8043, Monday Thursday 7:30 AM-5:30 PMEST and Friday 8:00 AM- 12:00 PM